# **Quick Guide to the Wisconsin Forward Exam Item Samplers**

#### **The Forward Exam Item Samplers**

The Forward Exam Item Samplers contain samples of stimuli and test items similar to those on the Forward Exam. The items illustrate a sample of the content and types of items that students will encounter on the exam. A summary data table for each grade and content area identifies the alignment (standard measured), answer key, depth of knowledge, and annotations for each item.

The Item Samplers are available at each grade level and content area in both PDF and online versions. The online version uses the same format and tools that students will see during the actual Forward Exam.

The Forward Exam Item Samplers are publicly available. The online versions can be accessed by anyone (e.g., student, parent, educator, community member) using a Chrome browser or using the INSIGHT app. The online versions may be accessed (taken/viewed) as many times as needed. The PDF versions are available to view or download from the Item Samplers link on the Forward Exam Practice Test Webpage.

The Item Samplers are not scored and the online versions do not save responses. Answer keys are available by clicking the "click to enlarge" button within each item of the online version or in an appendix of the PDF version.

Note: A student's performance on the Item Sampler cannot be converted to a scale score, used to predict performance on the Forward Exam, or used to make inferences about the student's learning.

#### **Purpose of the Forward Exam Item Samplers**

The Item Samplers can be used for:

- Student Practice Students may perform better and with less anxiety if they are familiar with the format of the exam and with the types of items they will be required to answer.
- Professional Development Educators gain knowledge about the composition of the assessment. Sample items can inform discussions about state and local standards, curriculum, instruction, and assessment.

• Improving Instruction - Teachers may use sample items in classroom activities to help students understand how to apply their knowledge with good test-taking strategies.

When using Item Samplers for test preparation, care should be taken to balance this type of test preparation with other instructional practices that enhance student knowledge of subject matter as well as test performance. Test preparation is only useful to the extent that it is also teaching content area knowledge and skills. Therefore, the use of this resource for test preparation is of limited value to students due to the narrow opportunity for content learning. It is very important to ensure that teachers are teaching to the curriculum and not to the test, as teaching to the test narrows the focus of instruction to only that content covered by the test.

## **Item Samplers vs. Online Tools Training**

The Item Samplers are designed to familiarize students, teachers, administrators, and other interested parties with the kind of content that is tested on the Forward Exam. It includes examples of each item type and a representative sample of items aligned to the Wisconsin Academic Standards.

Online Tools Training is designed to familiarize students with the tools, item types, embedded accessibility features, and other functionality of the testing system as used for the Forward Exam.

#### **Item Sampler Set-up**

There is no set up required to access the Item Samplers. The username and password are provided on the Item Samplers sign in screen, so students do not need to be entered into the DRC INSIGHT Portal or added to a test session. The Item Sampler system does not require a Central Office Services device (COS) to access test content with accessibility features.

**Standards Alignment, Depth of Knowledge (DOK), Answer Key, and Annotations Information** 

In the online version of the Item Samplers, click on the "click to enlarge" button within each item to view alignment (standard measured), answer key,

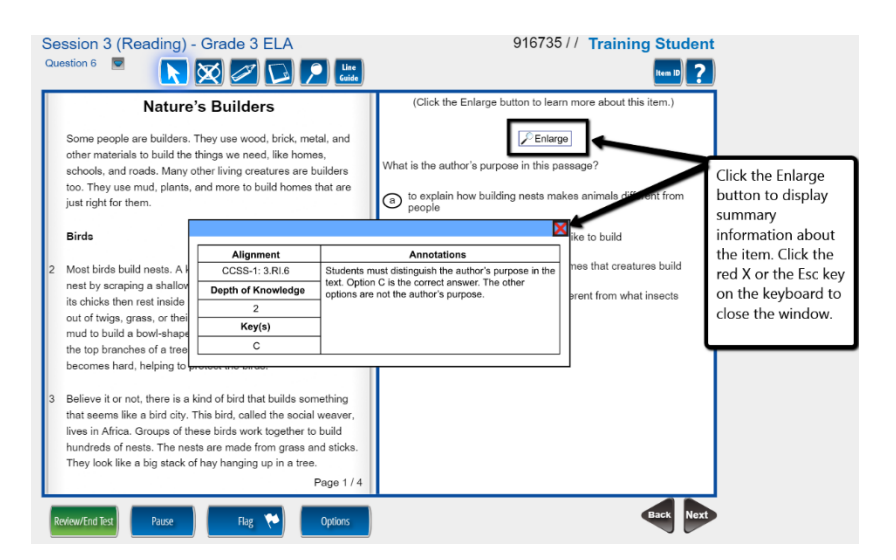

depth of knowledge, and annotations for each item. In the printed version, this information is included in an appendix.

# **Accessibility Features Availability**

Accessibility features do not need to be entered into the DRC INSIGHT Portal for the Item Samplers. Embedded accessibility features (e.g., Text to Speech (TTS), Spanish Stacked Translation, Video Sign Language (VSL)) can be accessed through the Item Samplers Sign In menu. Non-embedded accessibility options should be provided locally, as they are for the Forward Exam. Braille versions of the Item Sampler can be ordered from DRC by calling the DRC helpdesk or through the DRC INSIGHT Portal.

## **Accessing the Online Item Samplers**

There are four ways to access the Item Samplers.

- 1. A Chrome browser MUST be used to access the Item Samplers via <https://wbte.drcedirect.com/WI/portals/wi>
- 2. The INSIGHT app on a testing device
- 3. [DRC INSIG](https://wi.drcedirect.com/)HT Portal [via https://wi.drced](https://wi.drcedirect.com/)irect.com/
- 4. Item Samplers link on Forward Exam Practice Test Webpage <https://dpi.wi.gov/assessment/forward/sample-items>

Whichever method is chosen for accessing the Item Samplers online, you will be taken to the portal page. Once there, the process for logging in to an Item Sampler requires the following steps:

1. Select the Item Samplers Sign In link on the right-hand side of the Wisconsin Forward portal page.

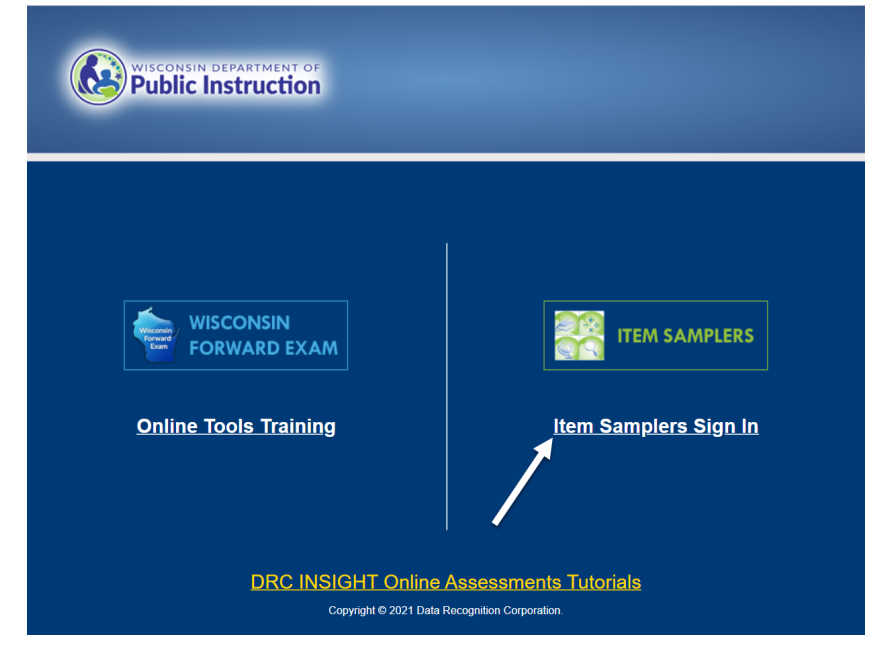

- 2. Choose a grade-level on the Item Samplers menu page.
- 3. Choose a content area in the grade-level menu.
- 4. Select an appropriate Accessibility option from the grade-level content area menu to navigate to the sign in screen for that test.

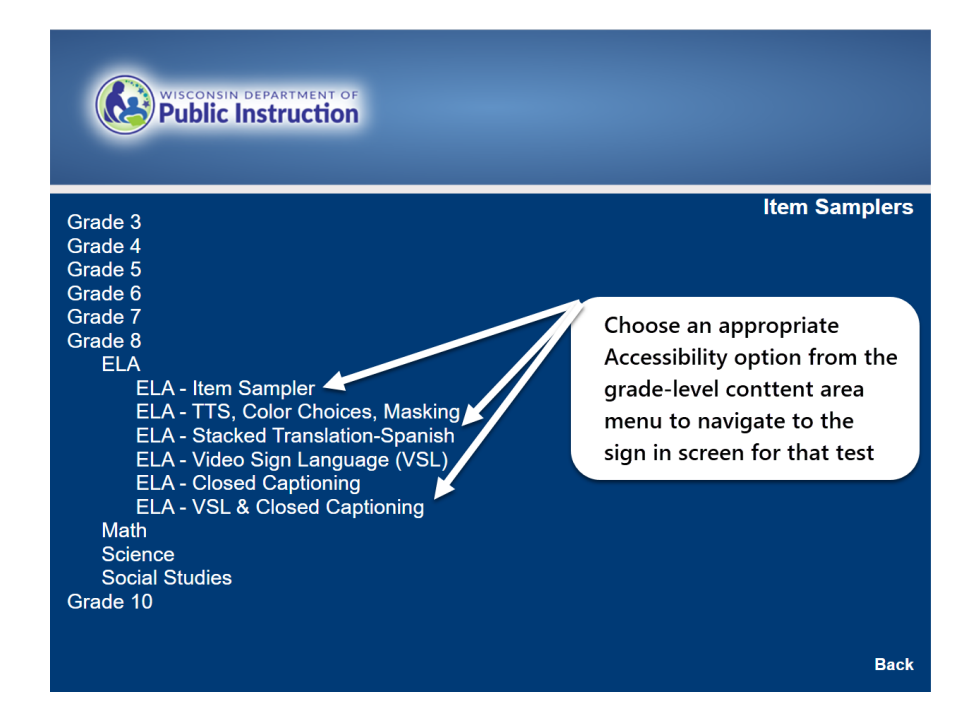

5. Sign in with the Username and Password displayed on the sign in screen.

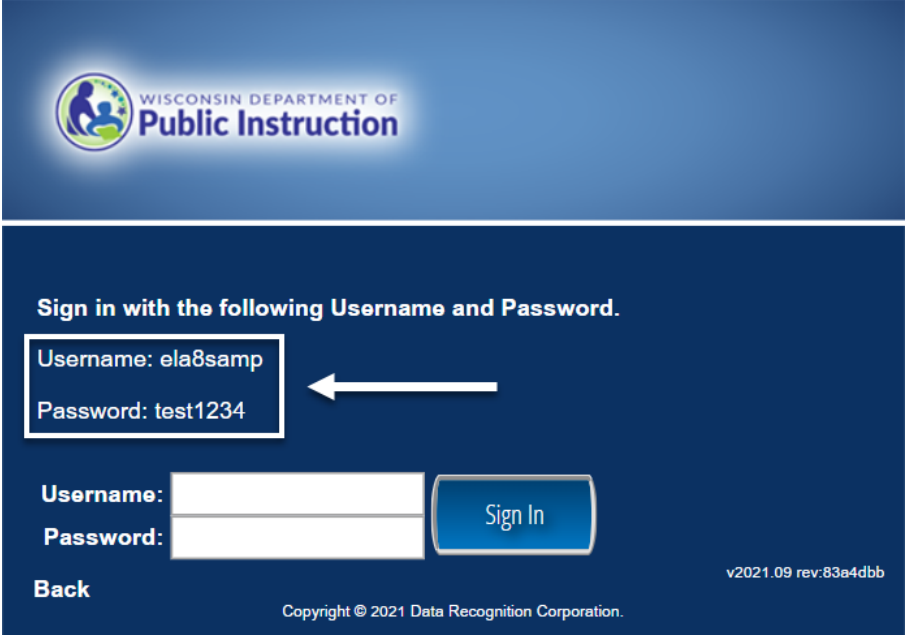

## **Accessing Printed Item Samplers**

Printed (PDF) Item Samplers can be downloaded from the DPI's [Forward Exam](https://dpi.wi.gov/assessment/forward/sample-items) [Practice Test and Sample Items](https://dpi.wi.gov/assessment/forward/sample-items) page.

They can also be downloaded from the public documents download page in [the DRC](https://wi.drcedirect.com/default.aspx)  INSIGHT Portal by clicking My Applications  $\rightarrow$  General Information  $\rightarrow$ Documents. No sign in is necessary to access

## **Ordering Braille Versions of Item Samplers**

Orders for a braille version of the Item Samplers must be placed by a District Assessment Coordinator (DAC) by contacting the DRC Help Desk at 800.459.6530. If you need assistance identifying your DAC, refer to the DAC contact list on the DPI [website. Once an order is placed, materials will be shipped to the district office to the](https://dpi.wi.gov/assessment/dac) attention of the DAC.